# **Running the ONAP Demos**

- [ONAP Deployment Videos](#page-0-0)
- [VNF Onboarding, Instantiation, and Closed-loop Operations](#page-1-0)
- [ONAP VF Templates](#page-9-0)
- [Quickstart Instructions](#page-10-0)
- [User workflow](#page-10-1)

see also [running vFW Demo on ONAP Amsterdam Release](https://wiki.onap.org/display/DW/running+vFW+Demo+on+ONAP+Amsterdam+Release)

see F2F vetted/merged/collaborated rewrite on [Vetted vFirewall Demo - Full draft how-to for F2F and ReadTheDocs](https://wiki.onap.org/display/DW/Vetted+vFirewall+Demo+-+Full+draft+how-to+for+F2F+and+ReadTheDocs)

see als [vFWCL instantiation, testing, and debuging](https://wiki.onap.org/display/DW/vFWCL+instantiation%2C+testing%2C+and+debuging)

## <span id="page-0-0"></span>ONAP Deployment Videos

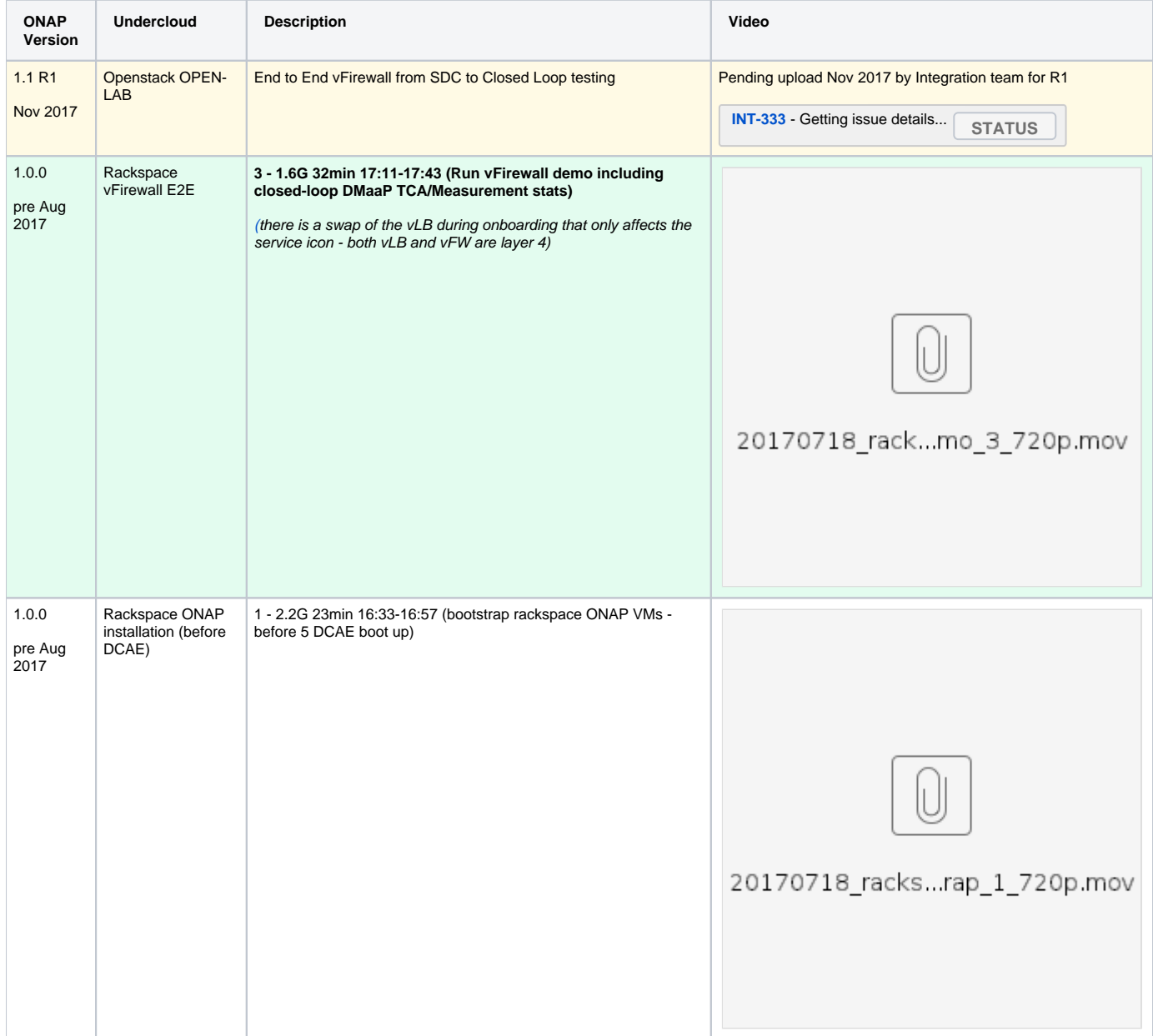

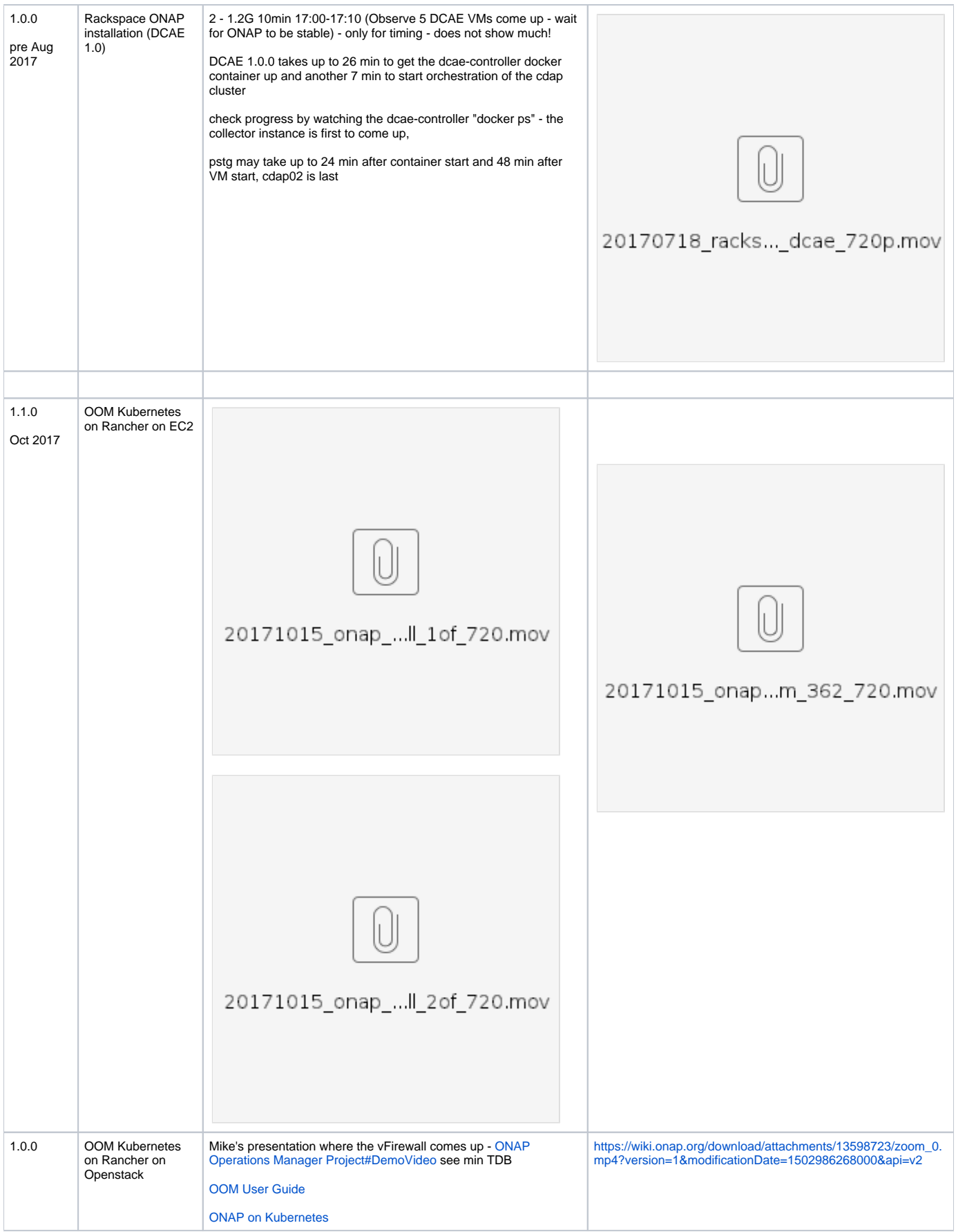

<span id="page-1-0"></span>VNF Onboarding, Instantiation, and Closed-loop Operations

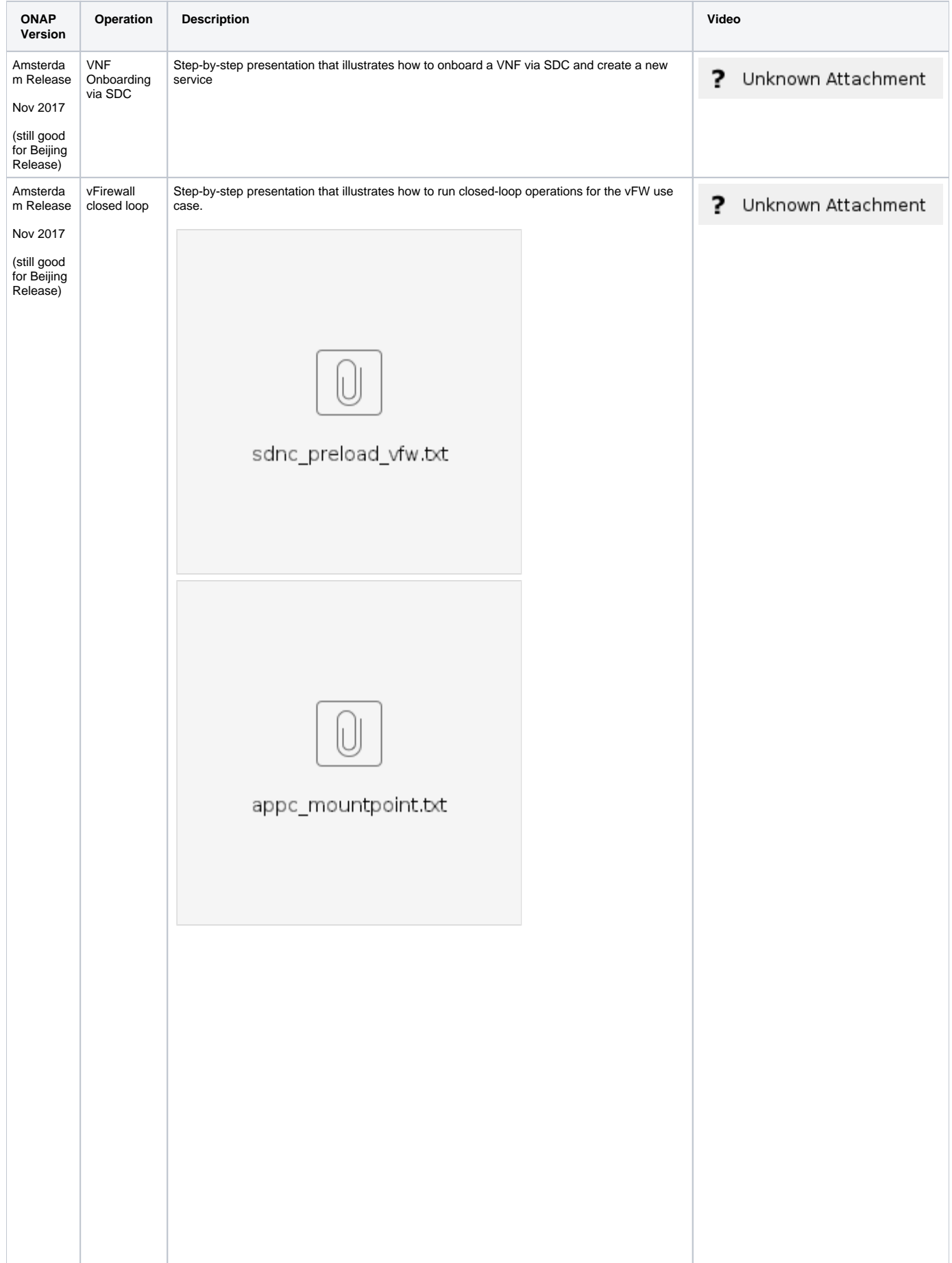

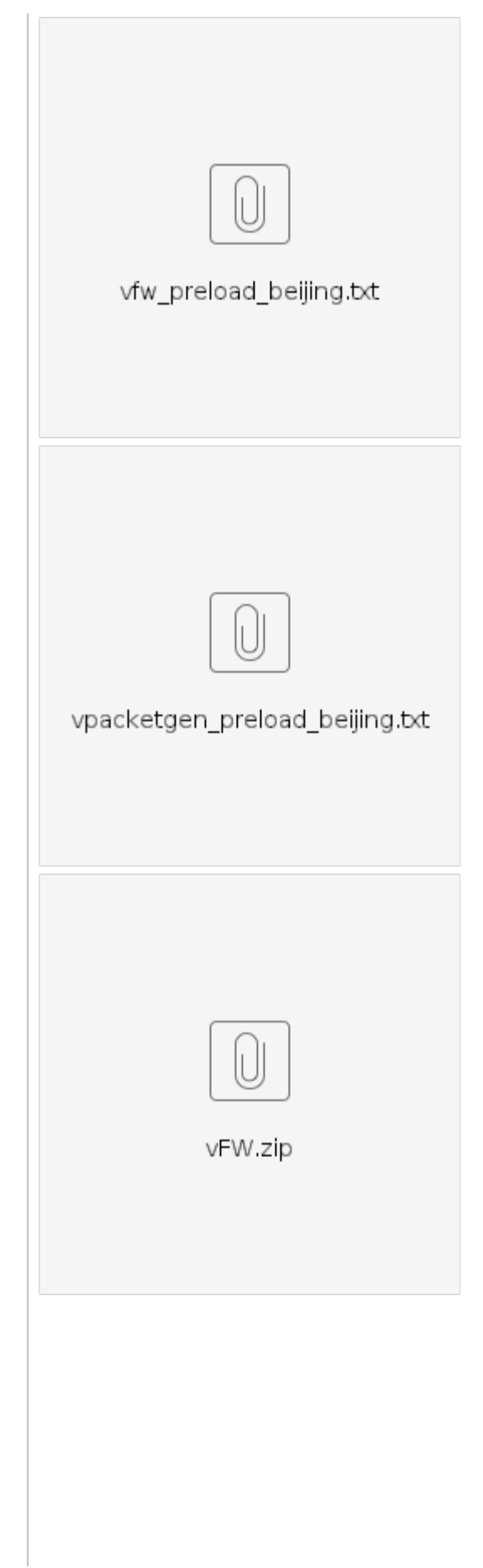

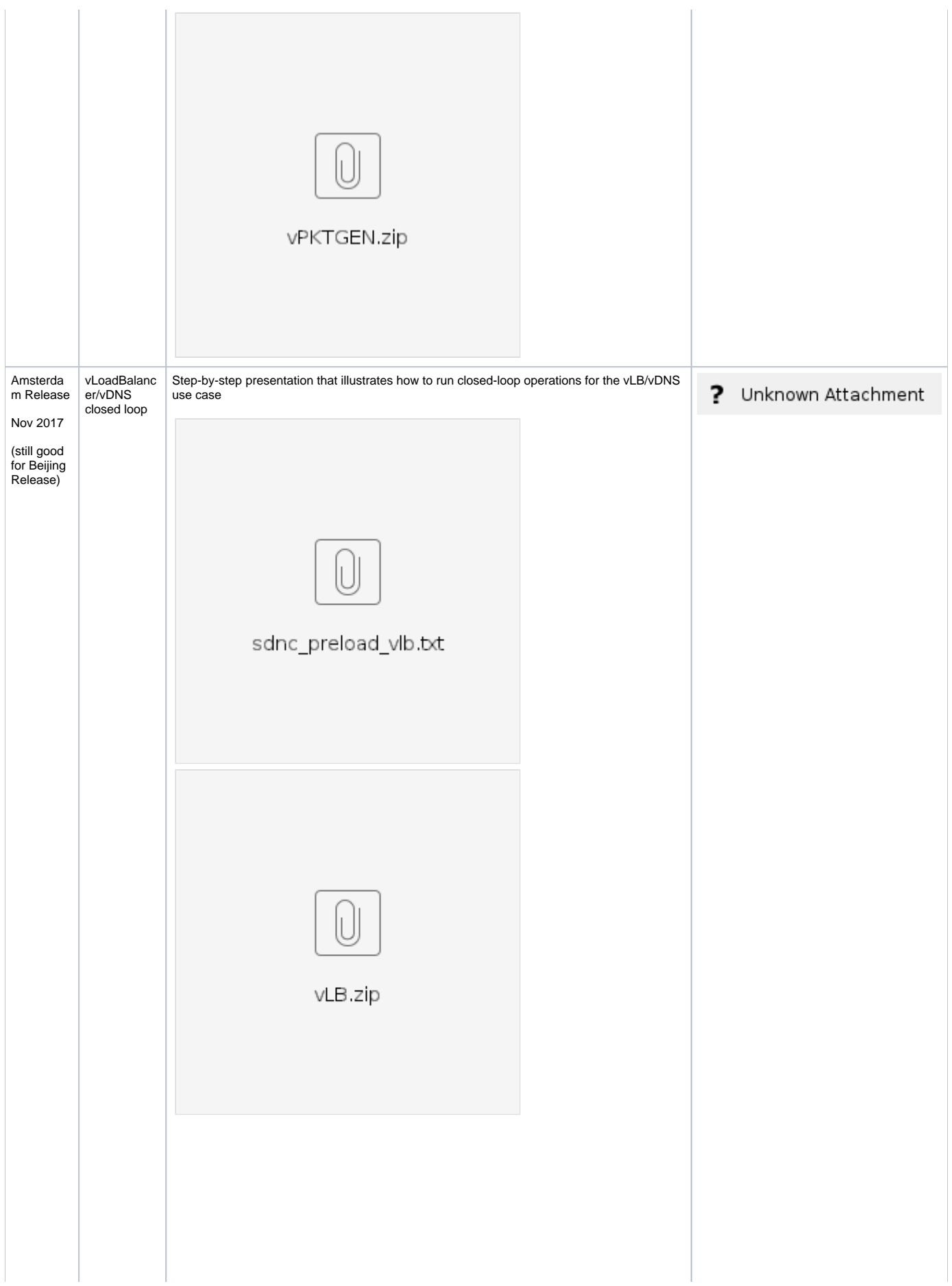

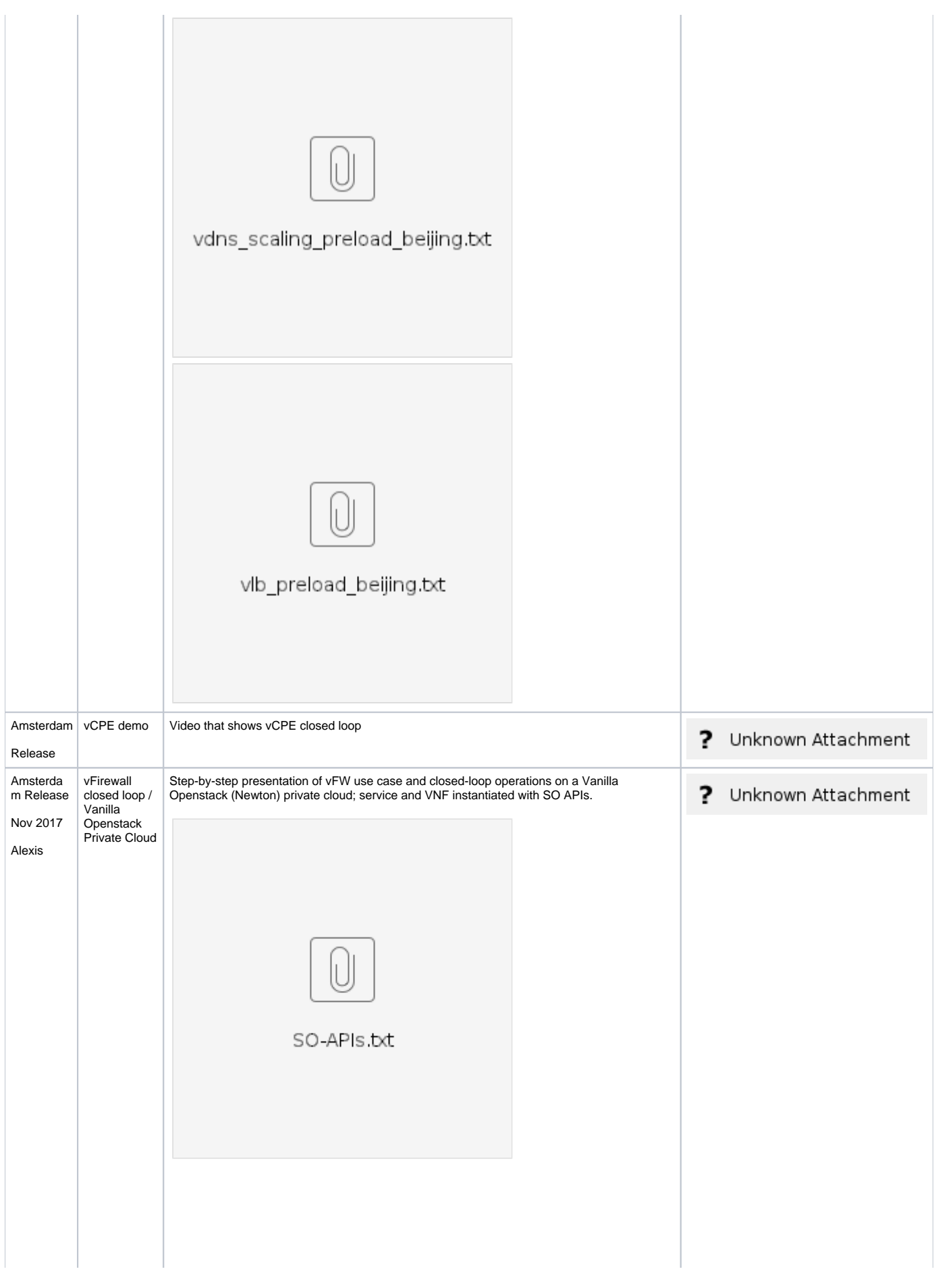

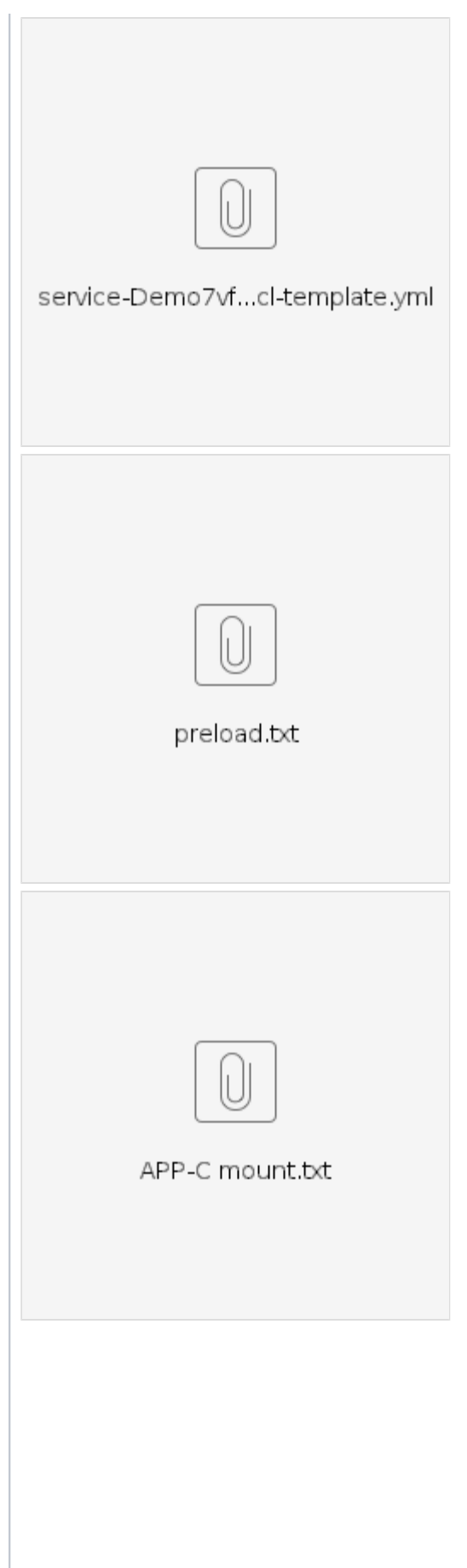

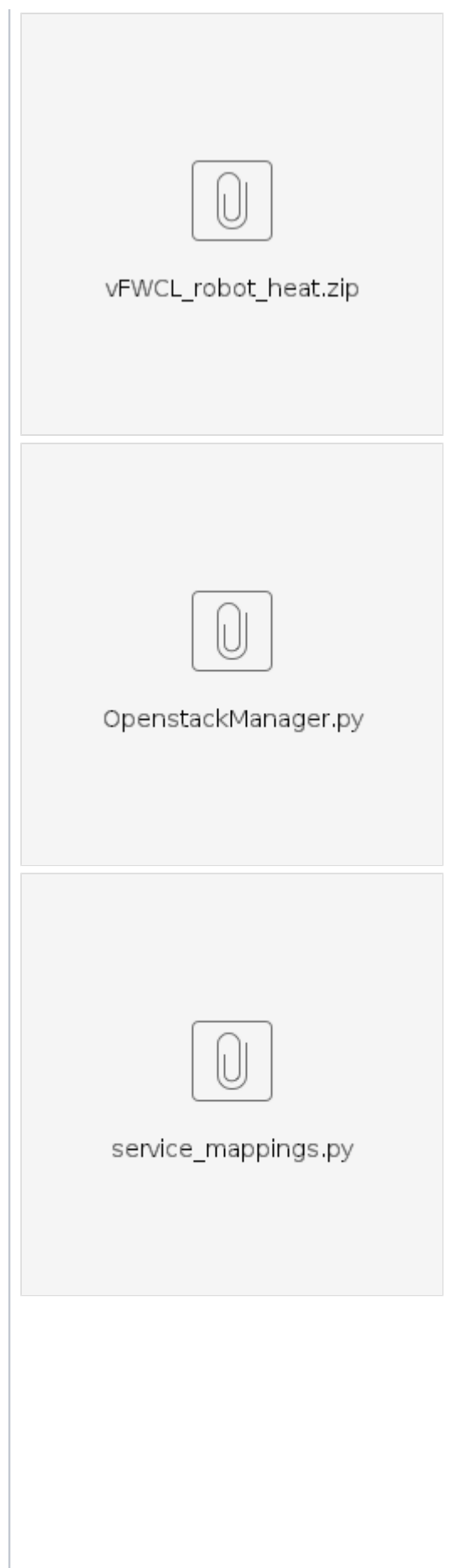

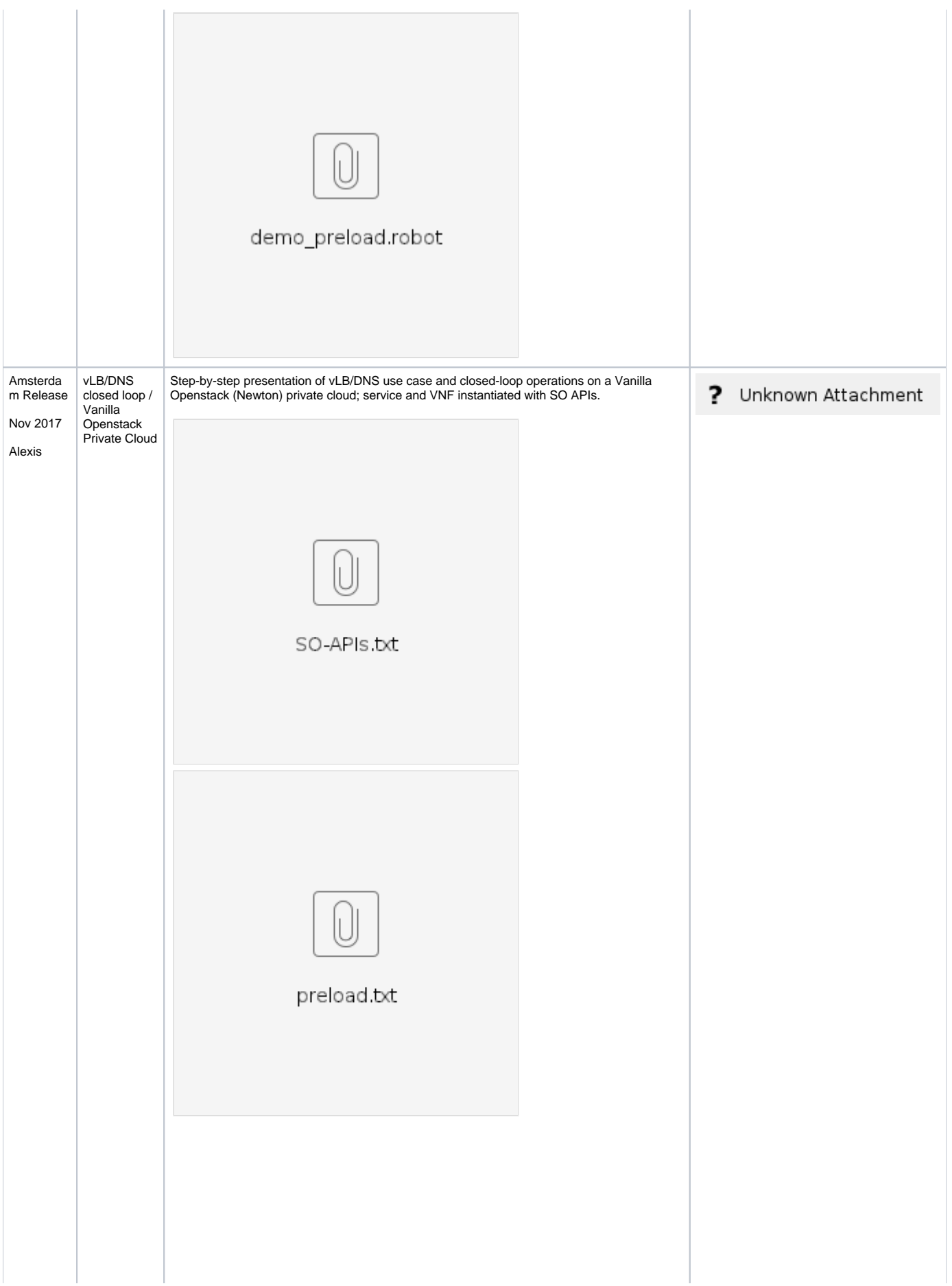

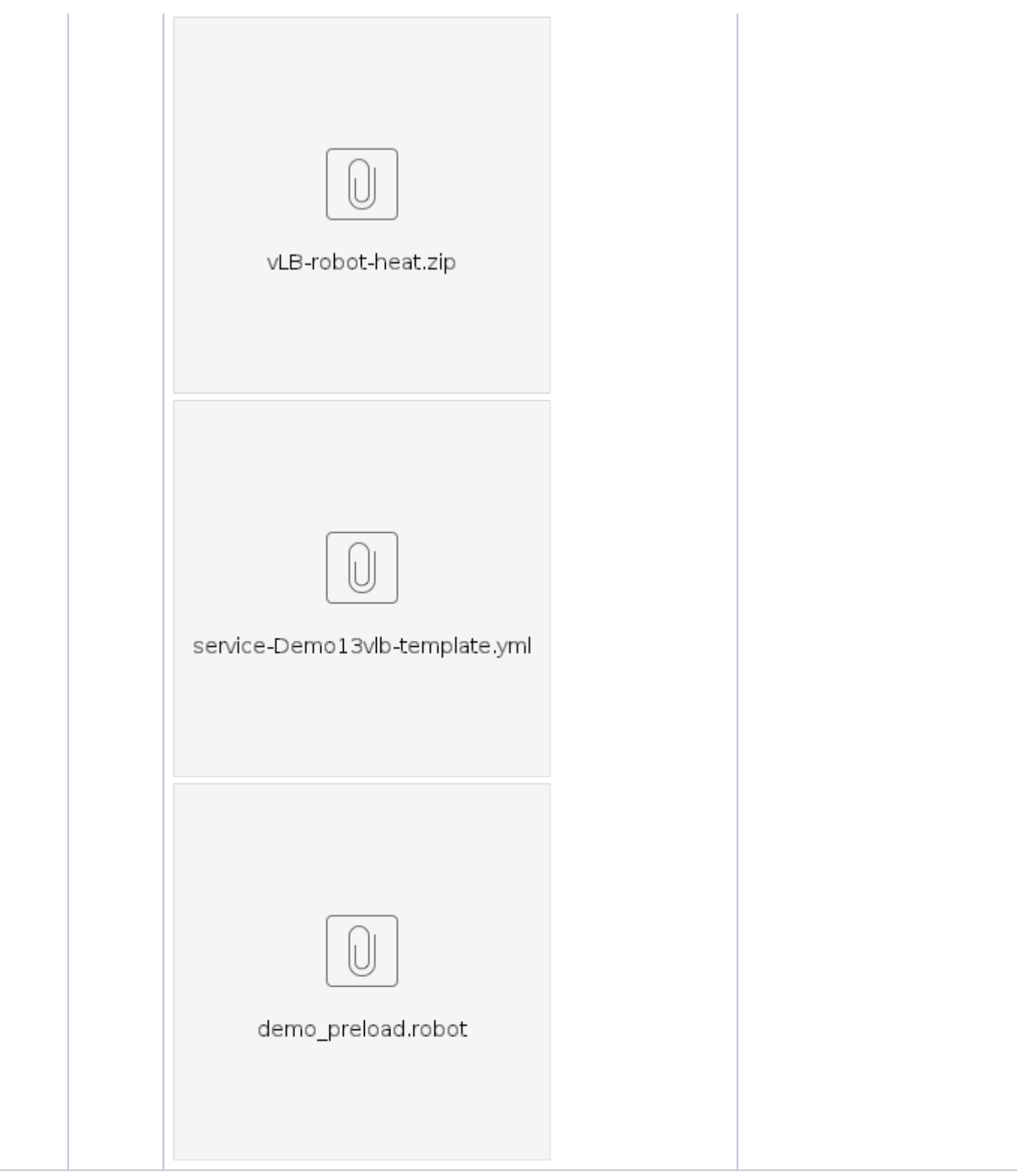

## <span id="page-9-0"></span>ONAP VF Templates

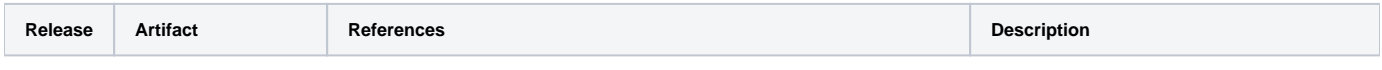

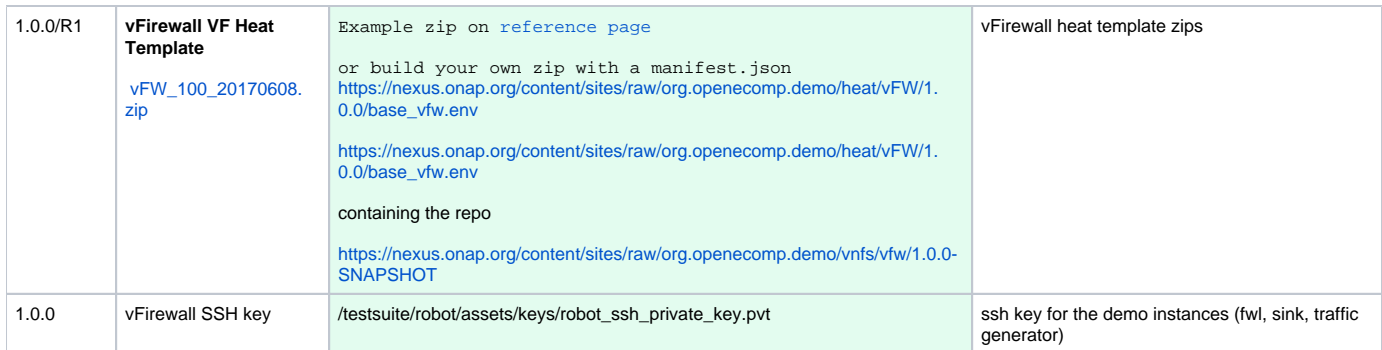

### <span id="page-10-0"></span>Quickstart Instructions

(The following are a short form of the full demo instructions)

#### <span id="page-10-1"></span>**User workflow**

Duration: 5 min until robot init/preload - 10 min after that.

[Tutorial: Verifying and Observing a deployed Service Instance#vFirewallFlow](https://wiki.onap.org/display/DW/Tutorial%3A+Verifying+and+Observing+a+deployed+Service+Instance#Tutorial:VerifyingandObservingadeployedServiceInstance-vFirewallFlow)

#### **Optional**

#### **R1.0.0**

**License Model**

as cs on SDC onboard | new license model | license key groups (network wide / Universal) | Entitlement pools (network wide / absolute 100 / CPU / 000001 / Other tbd / Month) | Feature Groups (123456) | Available Entitlement Pools (push right) | License Agreements | Add license agreement (unlimited) - push right / save / check-in / submit | Onboard breadcrumb

**VF**

Onboard | new Vendor (not Virtual) Software Product (FWL App L4+) - select network package not manual checkbox | select LA (Lversion 1, LA, then FG) save | upload zip | proceed to validation | checkin | submit

Onboard home | drop vendor software prod repo on "top right" | select, import vsp | create | icon | submit for testing

#### **Distributing**

as jm | start testing | accept

as cs | sdc home | see firewall | add service | cat=l4, 123456 create | icon | composition, expand left app L4 - drag both vsps | submit for testing

as jm | start testing | accept

- as gv | approve
- as op | distribute

#### R1

#### **License Model**

as cs on SDC onboard | new license model | license key groups (network wide / Universal) | Entitlement pools (network wide / absolute 100 / CPU / 000001 / Other tbd / Month) | Feature Groups (123456) | Available Entitlement Pools (push right) | License Agreements | Add license agreement (unlimited) - push right / save / check-in / submit | Onboard breadcrumb

**VF**

Onboard | new Vendor (not Virtual) Software Product (FWL App L4+) - | select network package not manual checkbox | select LA (Lversion 1, LA, then FG) - ignore warning - save | upload vFWSink attachments zip proceed to validation | checkin | submit | 2nd VSP - same above expept vFWPG.zip | proceed validation, checkin submit |

Onboard home | drop vendor software prod repo on "top right" | select, import vsp | create | icon | submit for testing - do twice for each vFWSNK, vFWPG

#### **Distributing**

as jm | start testing | accept - for both vFWSNK, vFWPG

as cs | sdc home | see firewall | add service | cat=l4, 123456 create | icon | composition, expand left app L4 - drag both vsps | submit for testing

as jm | start testing | accept

as gv | approve

as op | distribute | monitor

Robot operations

./demo.sh init\_robot

see

<http://amsterdam.onap.info:30209/>

<http://amsterdam.onap.info:30209/logs/>

example health check results

[http://amsterdam.onap.info:30209/logs/ETE\\_11778/report.html](http://amsterdam.onap.info:30209/logs/ETE_11778/report.html)

./demo.sh init (verify cloud-region in AAI set)

todo: incorporate<https://lists.onap.org/pipermail/onap-discuss/2017-November/006401.html>

todo: add "cli" alternatives to gui/rest commands - <http://portal.api.simpledemo.onap.org:9090/>

- [Tutorial: Accessing the ONAP Portal](https://wiki.onap.org/display/DW/Tutorial%3A+Accessing+the+ONAP+Portal)
- [\(Optional\) Tutorial: Onboarding and Distributing a Vendor Software Product \(VSP\)](https://wiki.onap.org/pages/viewpage.action?pageId=1018474)
	- [Creating a Licensing Model](https://wiki.onap.org/display/DW/Creating+a+Licensing+Model)
	- <sup>o</sup> [Creating a Virtual Function \(VF\)](https://wiki.onap.org/pages/viewpage.action?pageId=1018618)
	- <sup>o</sup> [Distributing a Vendor Software Product \(VSP\)](https://wiki.onap.org/pages/viewpage.action?pageId=1018646)
- [Tutorial: Creating a Service Instance from a Design Model](https://wiki.onap.org/display/DW/Tutorial%3A+Creating+a+Service+Instance+from+a+Design+Model)
	- [Prepare A&AI to run with artifacts\\_version 1.1.0-SNAPSHOT and docker\\_version 1.0-STAGING-latest](https://wiki.onap.org/pages/viewpage.action?pageId=6592294)
	- [Prepare VID to run with artifacts\\_version 1.1.0-SNAPSHOT and docker\\_version 1.0-STAGING-latest](https://wiki.onap.org/display/DW/Prepare+VID+to+run+with+artifacts_version+1.1.0-SNAPSHOT+and+docker_version+1.0-STAGING-latest)
		- <sup>o</sup> [Run demo.sh on vanilla Openstack](https://wiki.onap.org/display/DW/Run+demo.sh+on+vanilla+Openstack)
		- [Using Robot Command Line](https://wiki.onap.org/display/DW/Using+Robot+Command+Line)
	- [Robot Load Test Utility](https://wiki.onap.org/display/DW/Robot+Load+Test+Utility)
- [Tutorial: Verifying and Observing a deployed Service Instance](https://wiki.onap.org/display/DW/Tutorial%3A+Verifying+and+Observing+a+deployed+Service+Instance)
- [Tutorial: Demo Environment Restore](https://wiki.onap.org/display/DW/Tutorial%3A+Demo+Environment+Restore)
- [Vetted vFirewall Demo Full draft how-to for F2F and ReadTheDocs](https://wiki.onap.org/display/DW/Vetted+vFirewall+Demo+-+Full+draft+how-to+for+F2F+and+ReadTheDocs)
	- <sup>o</sup> [Downloads for vnc-portal](https://wiki.onap.org/display/DW/Downloads+for+vnc-portal)
		- [OOM Infrastructure Setup VIO 4.0 Kubernetes](https://wiki.onap.org/display/DW/OOM+Infrastructure+Setup+-+VIO+4.0+Kubernetes)
		- [vFWCL instantiation, testing, and debuging](https://wiki.onap.org/display/DW/vFWCL+instantiation%2C+testing%2C+and+debuging)
- [Hands On Demo Sessions](https://wiki.onap.org/display/DW/Hands+On+Demo+Sessions)
- [Running ONAP Demos on Azure](https://wiki.onap.org/display/DW/Running+ONAP+Demos+on+Azure)
	- <sup>o</sup> [Pre-requisites to Instantiate VNF on Azure](https://wiki.onap.org/display/DW/Pre-requisites+to+Instantiate+VNF+on+Azure)
	- <sup>o</sup> [Source Code access](https://wiki.onap.org/display/DW/Source+Code+access)
	- <sup>o</sup> [vDNS on Azure](https://wiki.onap.org/display/DW/vDNS+on+Azure)
	- [vFW on Azure](https://wiki.onap.org/display/DW/vFW+on+Azure)
- [Tutorial: Step by step guide to run vFirewall Closed Loop Demo](https://wiki.onap.org/display/DW/Tutorial%3A+Step+by+step+guide+to+run+vFirewall+Closed+Loop+Demo)
- [vFW CDS Casablanca](https://wiki.onap.org/display/DW/vFW+CDS+Casablanca)
	- <sup>o</sup> [Video Demo for vFW CDS Casablanca](https://wiki.onap.org/display/DW/Video+Demo+for+vFW+CDS+Casablanca)
- [vDNS CDS Dublin](https://wiki.onap.org/display/DW/vDNS+CDS+Dublin)
	- [E2E Automation vDNS w/CDS Use Case](https://wiki.onap.org/pages/viewpage.action?pageId=64007448)
		- [E2E Automation vDNS & vFW w/ CDS Use Case ONAP-01-Installation-Required Component](https://wiki.onap.org/pages/viewpage.action?pageId=64007706)
		- **[E2E Automation vDNS w/ CDS Use Case ONAP-02-Design Time](https://wiki.onap.org/pages/viewpage.action?pageId=64007442)**
		- [E2E Automation vDNS w/ CDS Use Case ONAP-03-Run Time- Video Demo for vDNS CDS Dublin](https://wiki.onap.org/pages/viewpage.action?pageId=64006314) [CDS Runtime Swimlane Diagram](https://wiki.onap.org/display/DW/CDS+Runtime+Swimlane+Diagram)
	- <sup>o</sup> [Scale Out vDNS w/CDS Use Case](https://wiki.onap.org/pages/viewpage.action?pageId=64007450)
		- [Scale Out vDNS w/CDS ONAP Design Time](https://wiki.onap.org/pages/viewpage.action?pageId=64007452)
		- [Scale Out vDNS w/CDS ONAP Run Time](https://wiki.onap.org/pages/viewpage.action?pageId=64007454)
- [vLB CDS El Alto](https://wiki.onap.org/display/DW/vLB+CDS+El+Alto)
	- [E2E Automation vLB w/CDS Use Case \(El Alto\)](https://wiki.onap.org/pages/viewpage.action?pageId=71832077)
		- [E2E Automation vLB & vFW w/ CDS Use Case ONAP-01-Installation-Required Component \(El Alto\)](https://wiki.onap.org/pages/viewpage.action?pageId=71832134)
		- [E2E Automation vLB w/ CDS Use Case ONAP-02-Design Time \(El Alto\)](https://wiki.onap.org/pages/viewpage.action?pageId=71832094)
		- [E2E Automation vLB w/ CDS Use Case ONAP-03-Run Time- Video Demo \(El Alto\)](https://wiki.onap.org/pages/viewpage.action?pageId=71832078)
			- [CDS Runtime Swimlane Diagram \(El Alto\)](https://wiki.onap.org/pages/viewpage.action?pageId=71832091)
	- <sup>o</sup> [Scale Out vLB w/CDS Use Case \(El Alto\)](https://wiki.onap.org/pages/viewpage.action?pageId=71832140)
- [vLB CDS Frankfurt](https://wiki.onap.org/display/DW/vLB+CDS+Frankfurt)
	- [E2E Automation vLB w/CDS Use Case \(Frankfurt\)](https://wiki.onap.org/pages/viewpage.action?pageId=71838891)
		- [E2E Automation vLB & vFW w/ CDS Use Case ONAP-01-Installation-Required Component \(Frankfurt\)](https://wiki.onap.org/pages/viewpage.action?pageId=71838892)
		- [E2E Automation vLB w/ CDS Use Case ONAP-02-Design Time \(Frankfurt\)](https://wiki.onap.org/pages/viewpage.action?pageId=71838898)
			- [E2E Automation vLB w/ CDS Use Case ONAP-03-Run Time- Video Demo \(Frankfurt \)](https://wiki.onap.org/pages/viewpage.action?pageId=71838945)
		- [Frankfurt CDS Runtime Swimlane Diagram \(Frankfurt\)](https://wiki.onap.org/pages/viewpage.action?pageId=71838959)
	- <sup>o</sup> [Scale Out vLB w/CDS Use Case \(Frankfurt\)](https://wiki.onap.org/pages/viewpage.action?pageId=71838962)
- [vFW CDS Dublin](https://wiki.onap.org/display/DW/vFW+CDS+Dublin)
	- [E2E Automation vFW w/CDS Use Case](https://wiki.onap.org/pages/viewpage.action?pageId=68538646)
		- [E2E Automation vFW w/ CDS Use Case ONAP-02-Design Time](https://wiki.onap.org/pages/viewpage.action?pageId=68538653)
		- [E2E Automation vFW w/ CDS Use Case ONAP-03-Run Time- Video Demo for vDNS CDS Dublin](https://wiki.onap.org/pages/viewpage.action?pageId=68538678)